# Images dans un miroir sphérique

Manuel Luque<sup>∗</sup> <Mluque5130@aol.com>

#### 6 août 2 002-20 juillet 2 008

### Table des matières

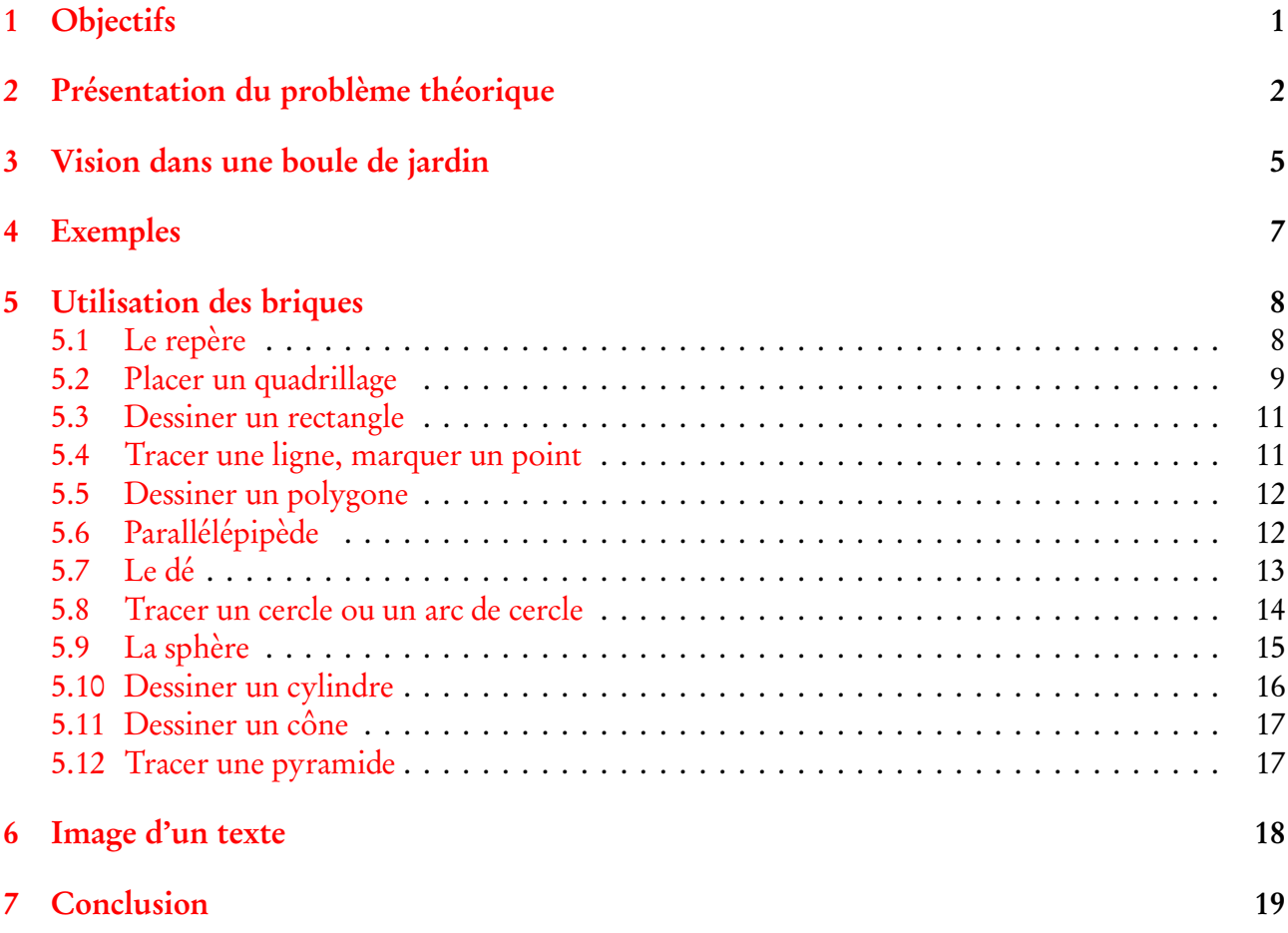

# <span id="page-0-0"></span>1 Objectifs

On voit souvent dans les villes, lorsque la visibilité à la sortie d'un garage ou à un carrefour est insuffisante, ou bien dans certains magasins pour des motifs de surveillance, des miroirs bombés

<sup>∗</sup> Je remercie Bruno Guegan et Jean-Paul Vignault pour leurs aides respectives.

donnant de l'environnement un panorama très large. On peut prendre aussi une boule argentée ou dorée que l'on suspend aux branches des sapins de Noël, pour voir le décor se réfléchir dans la boule avec une distorsion bien particulière.

L'objectif est de définir des éléments de décor en 3D, des briques, pour reconstruire ce qu'un observateur placé à une certaine distance d'une boule miroir, à la même hauteur que son centre verrait.

Les *briques* à notre disposition sont :

- Un parallélépipède rectangle donné par ses trois dimensions A,B,C : il peut donc se transformer en cube et même en dé.
- Un quadrillage plan défini par son origine, la normale au plan et ses limites.
- Une ligne.
- Un rectangle défini comme le quadrillage.
- Un polygone.
- Un cercle défini par la normale à son plan, son origine et son rayon, un arc de cercle défini comme le cercle avec ses deux angles limites.
- Un point de l'espace.
- Un tétraèdre donné par les coordonnées du centre de sa base et le rayon du cercle inscrivant chaque face, que l'on peut faire tourner.
- Une pyramide à base carrée donnée par le demi-côté de sa base et sa hauteur que l'on peut faire tourner et placer où on veut.
- Une sphère donnée par les coordonnées du centre CX=...,CY=...,CZ=... et le rayon, que l'on peut faire tourner avec les paramètres RotX=...,RotY=...,RotZ=....
- Un cylindre vertical défini par son rayon, sa hauteur, que l'on peut faire tourner avec les paramètres RotX=...,RotY=...,RotZ=... et dont le centre de la base se placera avec les paramètres CX=...,CY=...,CZ=...
- Un cône et tronc de cône définis par le rayon de la base, la hauteur et la fraction de hauteur qu'on souhaite retenir (pour le tronc ce cône). On peut les placer ou l'on veut et les faire tourner comme les autres éléments.
- Image d'un texte écrit sur un plan quelconque.

### <span id="page-1-0"></span>2 Présentation du problème théorique

Il s'agit d'étudier la réflexion d'un mince pinceau conique émis par A se réfléchissant sur le miroir sphérique et qui pénétrera dans l'œil de l'observateur. C'est un problème très complexe qui a été abordé dans sa généralité par Henri Bouasse dans son livre : Optique supérieure, paru en 1917 aux éditions Delagrave.

Le point lumineux A, quel qu'il soit, est dans le plan du grand cercle de la sphère défini par OI1A. Je donne le début de cette étude théorique, qui est une adaptation des pages 108 et suivantes de son livre, sans la développer jusqu'à son terme, car comme l'indique Henri Bouasse lui-même « Le problème est généralement inextricable, sauf dans le cas où la symétrie du système indique quels rayons il faut regrouper après réflexion ». Et bien que la fin de cette remarque s'applique au miroir sphérique, encore faudrait-il que les calculs soient facilement programmables et relativement rapides et j'avoue avoir été découragé par leur complexité. Heureusement, nous verrons que dans certaines conditions, de judicieuses approximations permettent d'obtenir une solution réaliste.

Afin d'apprécier la difficulté du problème, on considère d'abord les limites du pinceau dans ce plan, c'est à dire sur l'arc  $\left(I_1I_2\right)$ .

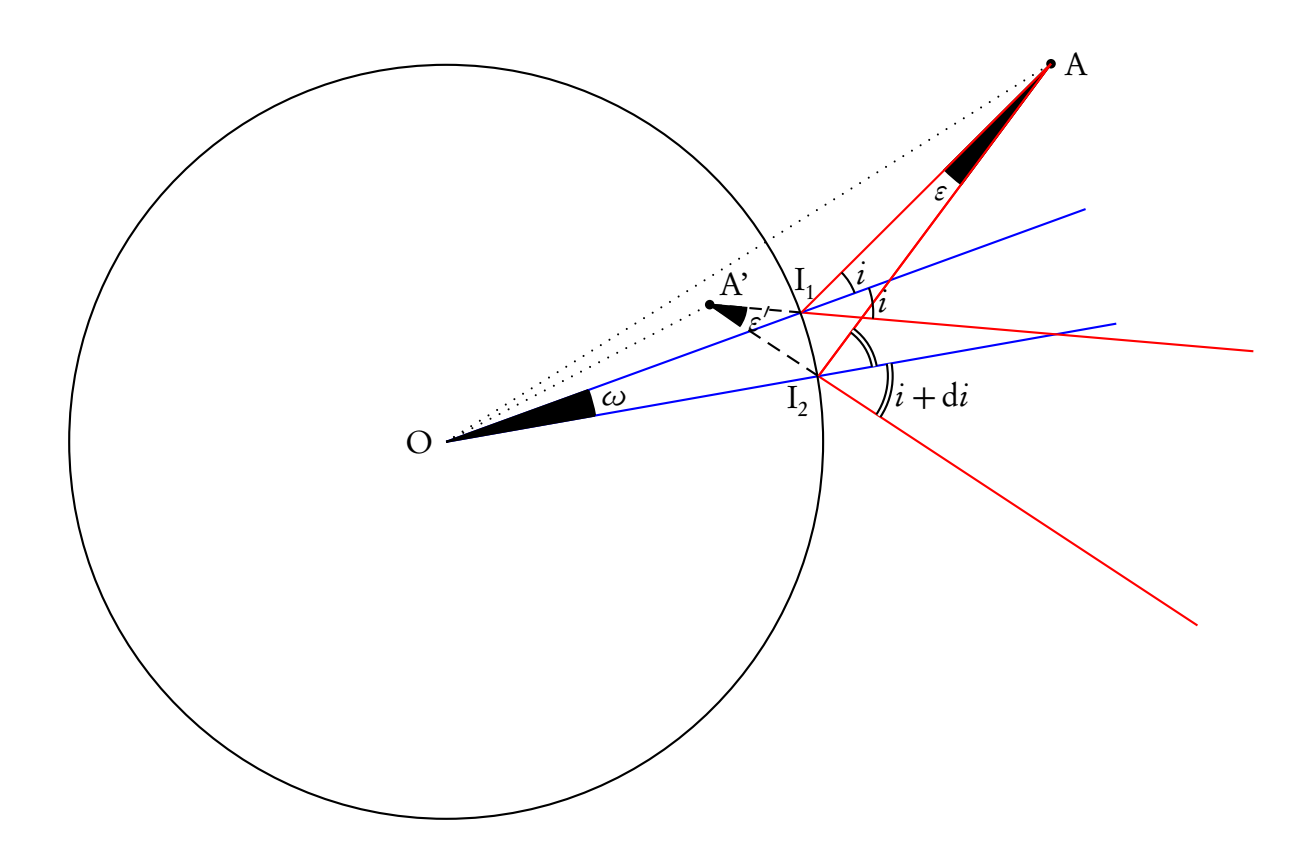

Les angles sont exagérément grands pour des raisons de clarté. Dans le triangle  $OI<sub>1</sub>A$ ,

$$
i = \widehat{I_1 \text{OA}} + \widehat{\text{OAI}_1}
$$

Dans le triangle OI<sub>2</sub>A,

$$
i + di = \widehat{I_2OA} + \widehat{OAI_2}
$$
  
=  $\widehat{I_2OI_1} + \widehat{I_1OA} + \widehat{OAI_1} + \widehat{I_1AI_2}$   
=  $\omega + \widehat{I_1OA} + \widehat{OAI_1} + \varepsilon$ 

On en déduit :

Dans le triangle OI<sub>1</sub>A'

$$
i = \pi - (\widehat{\mathbf{I}_1 \mathbf{O} \mathbf{A}'} + \widehat{\mathbf{O} \mathbf{A}'} \mathbf{I}_1)
$$

Dans le triangle  $OI<sub>2</sub>A'$ 

$$
\begin{array}{rcl}\ni + di & = & \pi - (\widehat{I_2 \text{OA}'} + \widehat{\text{OA}'I_2}) \\
 & = & \pi - \left( (\widehat{I_2 \text{OI}_1} + \widehat{I_1 \text{OA}'} ) + (\widehat{\text{OA}I'_1} - \widehat{I_1 \text{A}'I_2}) \right) \\
 & = & \pi - \left( (\omega + \widehat{I_1 \text{OA}'} ) + (\widehat{\text{OA}'I_1} - \varepsilon') \right)\n\end{array}
$$

On en déduit :

<span id="page-3-1"></span>
$$
di = -\omega + \varepsilon'
$$
 (2)

<span id="page-3-0"></span> $di = \omega + \varepsilon$  (1)

En rapprochant [\(1\)](#page-3-0) et [\(2\)](#page-3-1) :

<span id="page-3-2"></span>
$$
\omega + \varepsilon = -\omega + \varepsilon' \Longleftrightarrow 2\omega = \varepsilon' - \varepsilon \tag{3}
$$

En se rappelant qu'en réalité *ǫ*, *ǫ* ′ et *ω* sont de petits angles, on établit les relations suivantes, en posant :

$$
t = AI_1 \text{ et } t' = A'I_1
$$
  
\n
$$
ds = \widehat{I_1 I_2} = R\omega = \frac{t\varepsilon}{\cos i} = \frac{t'\varepsilon'}{\cos i}
$$
  
\n
$$
\varepsilon = \frac{R\omega \cos i}{t} \qquad \varepsilon' = \frac{R\omega \cos i}{t'}
$$

Compte-tenu de la relation [\(3\)](#page-3-2), on en déduit la formule fondamentale :

$$
\frac{1}{t'} - \frac{1}{t} = \frac{2}{\text{R}\cos i}
$$

S'il n'y avait que le faisceau de rayons balayant depuis A l'arc  $\rm I_1I_2$ , l'image virtuelle que verrait l'œil serait A', qui est dans ce plan la trace de la focale tangentielle.

Il faut maintenant envisager toutes les autres génératrices du cône. On en prend deux de particulières, celles qui sont sur les bouts de l'arc de cercle de la sphère perpendiculaire au grand cercle précédent. Nous ne pouvons plus nous placer maintenant dans un plan pour faire le schéma. Ces deux génératrices permettent de déterminer la *focale radiale* A". Les deux focales A' et A" sont alignées avec le rayon réfléchi correspondant au rayon moyen du pinceau incident.

En conclusion, à la page 134, Henri Bouasse écrit : « l'œil n'utilise qu'un pinceau extrêmement étroit ; il s'accommode sur l'une des focales ou sur le cercle de diffusion. ». Nous avons un peu avancé, mais quel(s) point(s) calculer ?

Les milieux des focales tangentielles, radiales et du cercle de diffusion se trouvent alignés avec l'œil et le point d'incidence du rayon moyen du faisceau (celui qui après réflexion passe par l'œil). L'image obtenue d'un objet quelconque n'est pas plane. On pourrait contourner la difficulté en imaginant un plan fictif perpendiculaire à l'axe œil-centre de la boule et passant par une valeur moyenne des cercles de diffusion, sur lequel on calculerait les intersections des rayons. Il faut bien reconnaître que tout cela est passablement compliqué.

Henri Bouasse propose, dans certaines conditions, une méthode approximative qui donne de bons résultats et qui a l'avantage d'être simple. C'est l'intégralité de cette solution qu'il donne dans les pages 133, 134 et 135 de son livre, qui est développée ci-après.

#### <span id="page-4-0"></span>3 Vision dans une boule de jardin

1<sup>o</sup> - Pour effectuer les expériences suivantes, on se sert d'une boule de jardin achetée dans un bazar, ou d'un petit ballon de verre de 5 cm de diamètre environ dont on argente la surface extérieure. On peut argenter extérieurement une bille d'ivoire.

Sur une très grande feuille de carton blanc E, on trace un quadrillage en traits noirs épais. On regarde l'image de ce quadrillage par un petit trou percé au centre du carton.

La distance  $D = TB$  sera prise d'une trentaine de centimètres.

Le quadrillage apparaît déformé en *barillet*, mais *parfaitement net*.

2 <sup>o</sup> — Pour avoir une idée de la loi de déformation supposons l'œil assez loin pour que les rayons réfléchis qui y parviennent, soient quasi-parallèles. Appelons *ρ* ′ la distance d'un rayon à la droite TB.

Soit R le rayon de la boule. l'angle d'incidence est :

$$
i = \arcsin(\rho' : \mathbf{R})
$$

Le point où le rayon conjugué coupe l'écran E, est à une distance *ρ* de TB donnée par la formule :

$$
\rho = \text{D} \tan 2i
$$

D'où la loi approchée :

$$
\arctan\frac{\rho}{D} = 2\arcsin\frac{\rho'}{R}
$$

*ρ* devient infini pour :

 $\arcsin(\rho': R) = 45^{\circ}$  *ρ*' = 0.7R

En conséquence, si grand que soit le carton, son image occupera moins des sept dixièmes du diamètre.

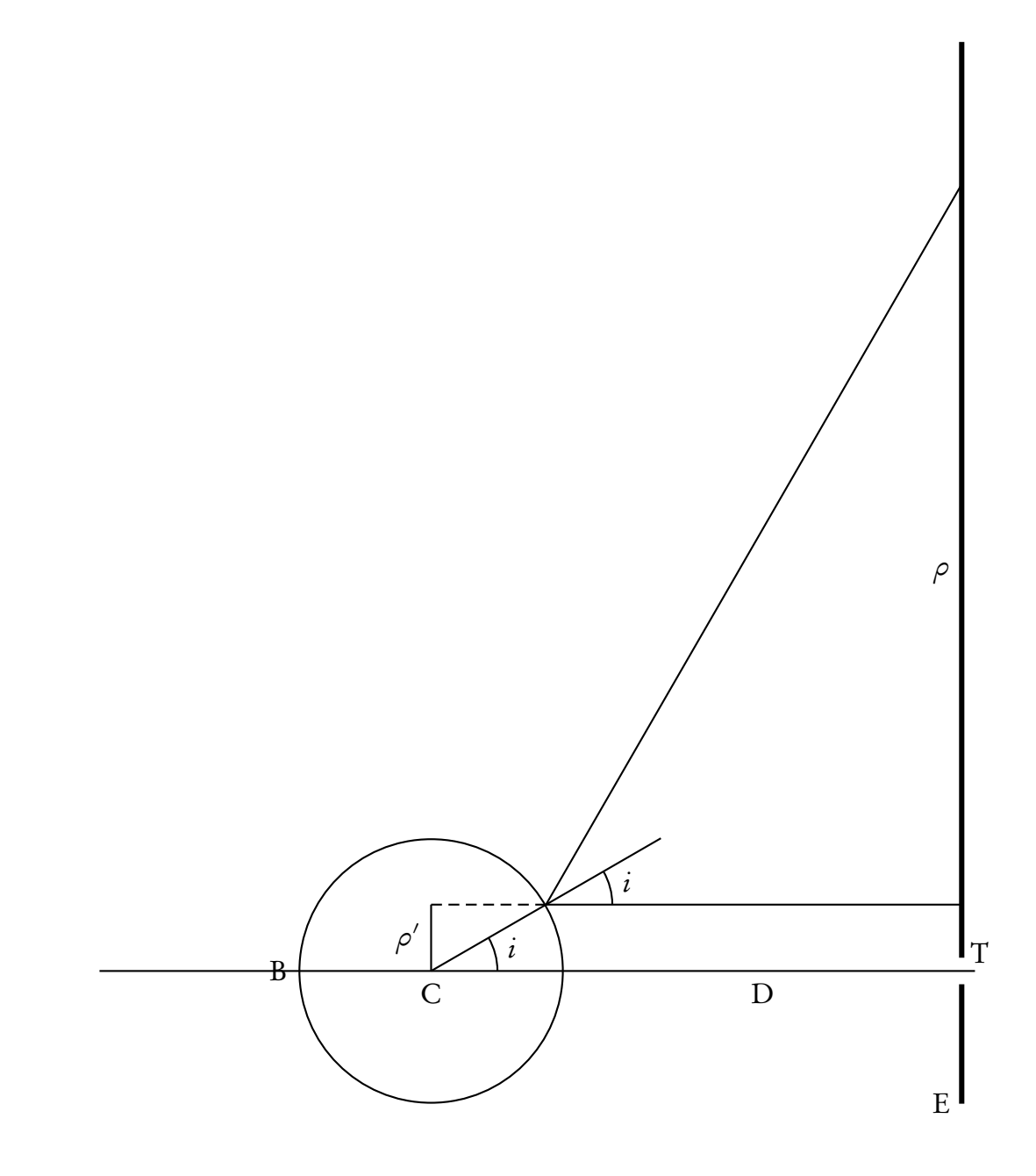

# <span id="page-6-0"></span>4 Exemples

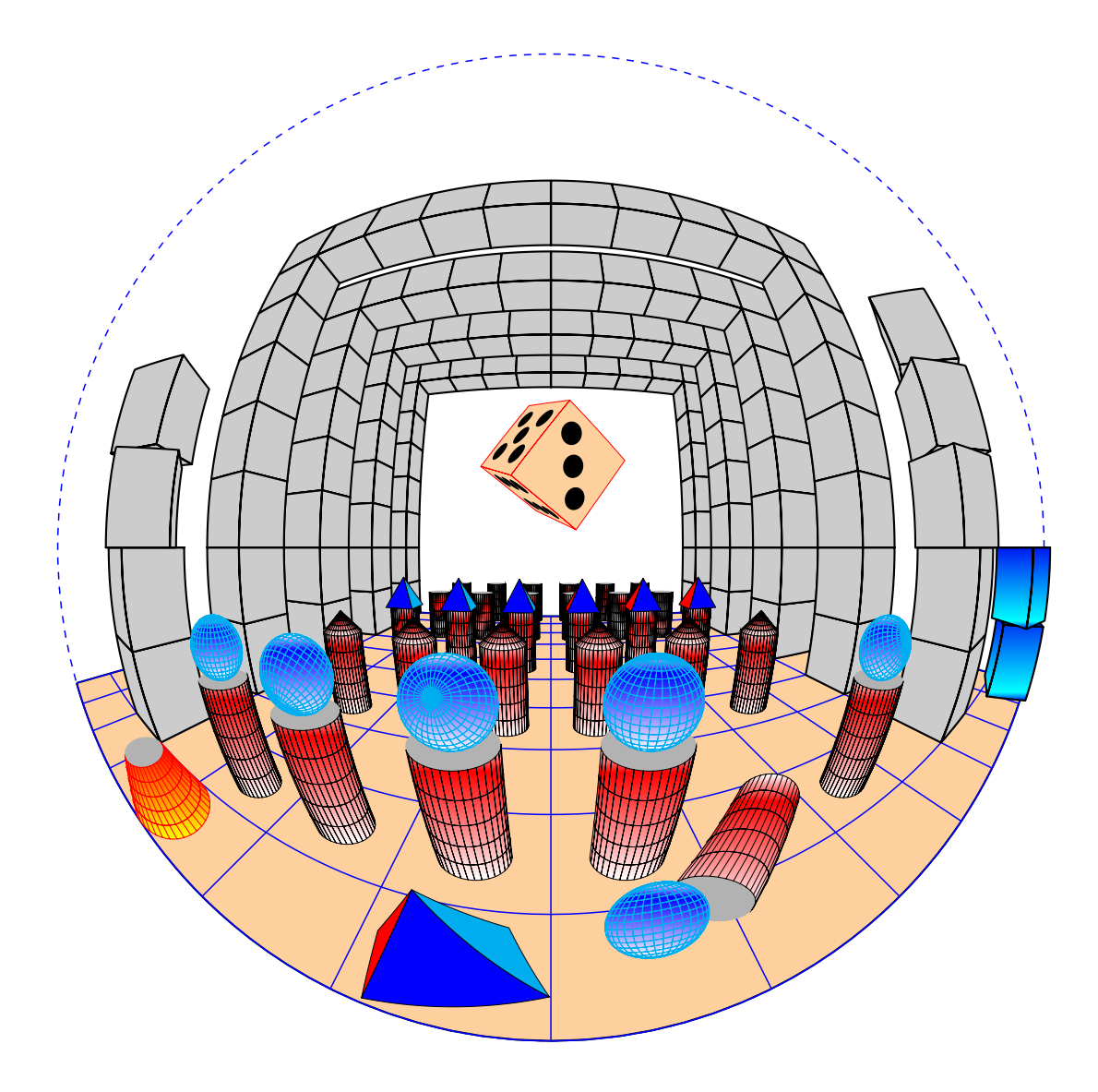

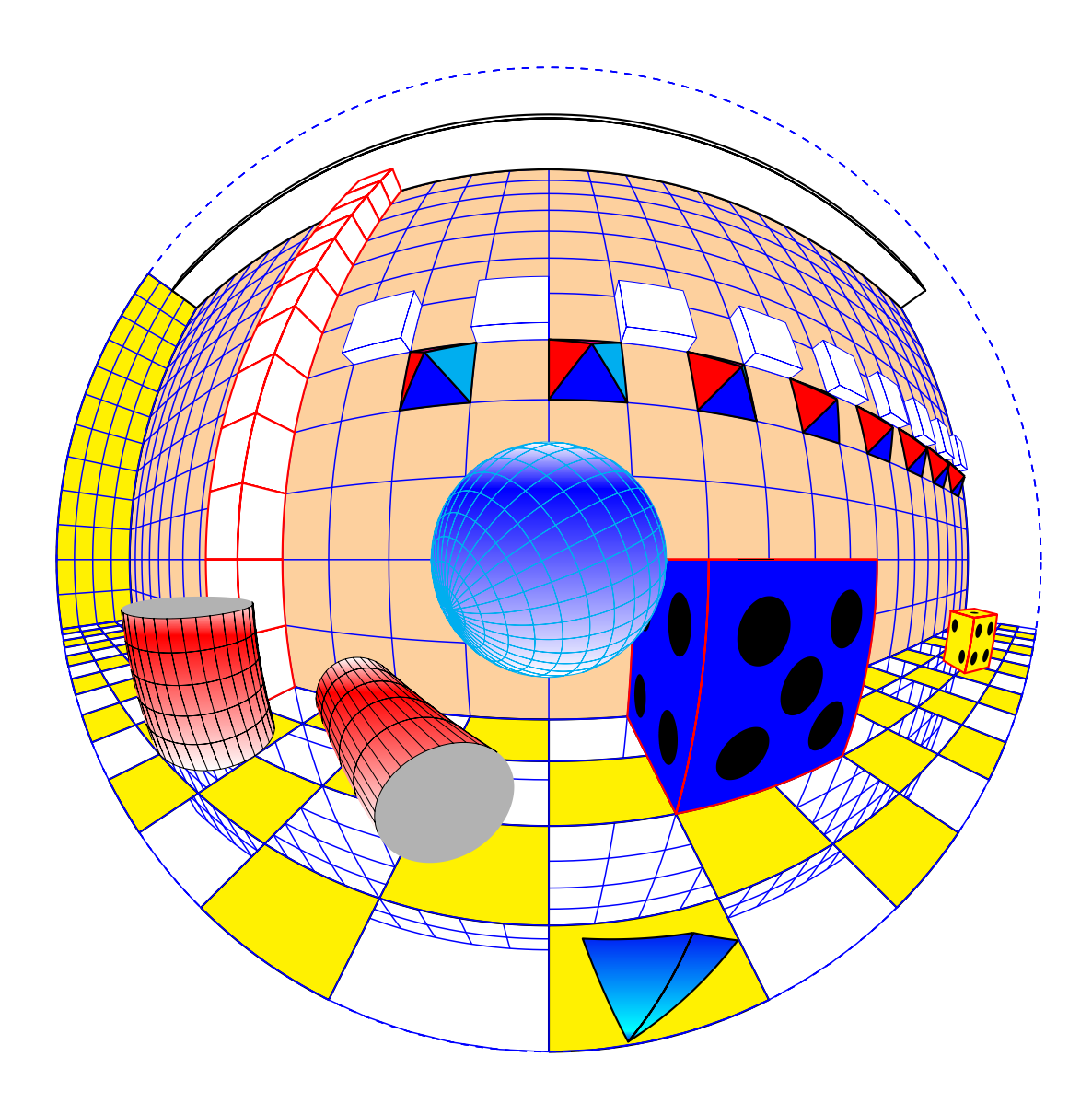

# <span id="page-7-0"></span>5 Utilisation des briques

## <span id="page-7-1"></span>5.1 Le repère

l'origine est placée contre la boule, sur l'horizontale joignant le centre C de la boule à l'œil de l'observateur. Oz est vertical, Oxy forme le plan horizontal. Tous les objets seront donc placés au-delà de O avec x *>* 0.

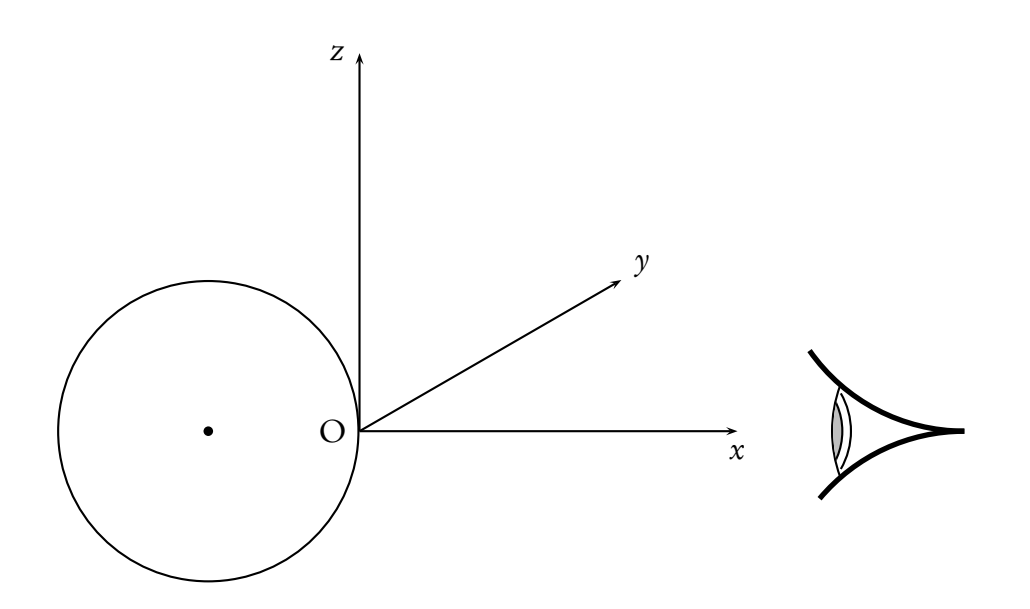

#### <span id="page-8-0"></span>5.2 Placer un quadrillage

Le plan du quadrillage est défini par une origine (Xorigine,Yorigine,Zorigine), le vecteur unitaire normal au plan donné par sa longitude et sa latitude (*θ*,*φ*) lesquelles sont paramétrées, avec des valeurs en degrés avec :

– normale  $=\theta \phi$ 

Un vecteur unitaire quelconque a pour coordonnées, en fonction de *θ* et *φ* :

$$
\vec{u} = \begin{pmatrix} \cos \theta \cos \phi \\ \sin \theta \cos \phi \\ \sin \phi \end{pmatrix}
$$

 $\vec{i}, \vec{j}, \vec{k}$  sont les vecteurs unitaires dirigés respectivement suivant Ox, Oy et Oz.

Le vecteur unitaire normal à un plan de front, c'est-à-dire parallèle à Oyz, est le vecteur  $\vec{i}$  ou − $\vec{i}$ ,  $\vec{u}(\theta = 0 \text{ ou } \pi, \phi = 0).$ 

Un plan horizontal est parallèle à Oxy, un vecteur normal est soit  $\vec{k}$ , soit − $\vec{k}$ , il est défini par  $\vec{u}(\theta = \text{valueur} \text{ indifferent}(0), \phi = \pi/2 \text{ ou } -\pi/2).$ 

Un plan vertical parallèle à Oxz a pour normale  $\vec{j}$  ou  $-\vec{j}$ , donc  $\theta = \pi/2$  ou  $-\pi/2$  et  $\phi = 0$ .

Une remarque importante : le vecteur unitaire choisi normal au plan  $\vec{u}$ , détermine l'orientation des vecteurs  $\vec{I}$  et  $\vec{J}$  du plan, avec les règles habituelles d'orientation : le trièdre ( $\vec{I},\vec{J},\vec{u})$  est direct, mais le vecteur  $\overline{I}$  a été pris dans le plan de référence Oxy.

Pour que le quadrillage soit parfaitement déterminé, on fixe les valeurs de deux sommets opposé avec : Ymin=-50,Ymax=10,Xmax=70,Xmin=-70. Ainsi que le pas de la grille avec grille=10, par exemple.

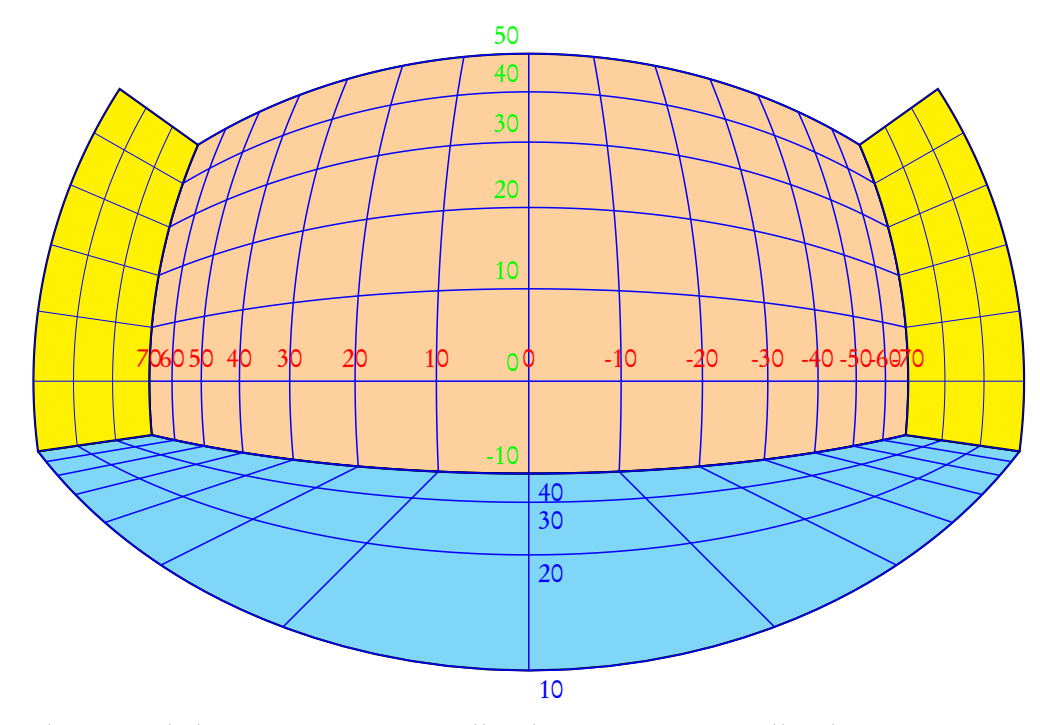

En bleu graduations de l'axe Ox, en rouge celles de Ox et en vert celles de Oz. Le quadrillage du plan de front est défini par :

```
\BouleQuadrillage[normale=0 0,% par défaut
                linecolor=blue,linewidth=0.2mm,grille=10,%
                Ymin=-50, Ymax=10, Xmax=70, Xmin=-70](40, 0, 0)%
```
Le quadrillage du plan horizontal par :

```
\BouleQuadrillage[normale=0 90,%
                linecolor=blue,linewidth=0.2mm,grille=10,%
                Ymin=-30,Ymax=0,Xmax=70,Xmin=-70](40,0,-10)%
```
Les quadrillages des plans latéraux par :

```
\BouleQuadrillage[normale=90 0,%
                linecolor=blue,linewidth=0.05mm,grille=10,%
                Ymin=-60, Ymax=0, Xmin=-30, Xmax=0](40, 70, -10)%
\BouleQuadrillage[normale=90 0,%
                linecolor=blue,linewidth=0.05mm,grille=10,%
                Ymin=-60,Ymax=0,Xmin=-30,Xmax=0](40,-70,-10)%
```
On peut se rendre compte de ce qui se produit en changeant l'orientation du vecteur normal. J'inverse l'orientation de la normale pour les quatre plans.

On obtient la même chose que précédemment en faisant :

```
\begin{binatrix} -5, -4(5, 4) \end{pmatrix}% plan de front
\psset{Boule=false}
{\psset{normale=180 0,%
                 Xorigine=40,%
                 Yorigine=0,%
                 Zorigine=0}
\BouleFrame[fillstyle=solid,fillcolor=OrangePale](-70,-50)(70,10)
```

```
\BouleQuadrillage[linecolor=blue,linewidth=0.2mm,grille=10,%
                  Ymin=-50,Ymax=10,Xmax=70,Xmin=-70](40,0,0)}%
% plan horizontal
{\psset{normale=0 -90,%
                Xorigine=40,%
                Yorigine=0,%
                Zorigine=-10}
\BouleFrame[fillstyle=solid,fillcolor=cyan](70,30)(-70,0)
\BouleQuadrillage[linecolor=blue,linewidth=0.2mm,grille=10,%
                  Ymin=0,Ymax=30,Xmax=70,Xmin=-70](40,0,-10)}%
% plan vertical de gauche
{\psset{normale=-90 0,%
                Xorigine=40,%
                Yorigine=70,%
                Zorigine=-10}
\BouleFrame[fillstyle=solid,fillcolor=yellow](0,0)(30,-60)
\BouleQuadrillage[linecolor=blue,linewidth=0.05mm,grille=10,%
                  Ymin=-60, Ymax=0, Xmin=0, Xmax=30](40, 70, -10)}
% plan vertical à droite
{\psset{normale=-90 0,%
                Xorigine=40,%
                Yorigine=-70,%
                Zorigine=-10}
\BouleFrame[fillstyle=solid,fillcolor=yellow](0,0)(30,-60)
\BouleQuadrillage[linecolor=blue,linewidth=0.05mm,grille=10,%
                  Ymin=-60, Ymax=0, Xmin=0, Xmax=30](40, -70, -10)}
\end{pspicture}
```
#### <span id="page-10-0"></span>5.3 Dessiner un rectangle

Dans l'exemple précédent, j'ai dessiné les rectangles correspondants aux quadrillages. La commande est identique à celle du quadrillage avec les mêmes paramètres pour l'origine et le vecteur normal au plan. On donne les coordonnées de deux sommets opposés comme dans la commande \psframe de PSTricks, dans le plan.

#### <span id="page-10-1"></span>5.4 Tracer une ligne, marquer un point

Un segment de droite est déterminé par les coordonnées de ses extrémités. Un point par ses coordonnées. On peut tracer une ligne brisée en plaçant les points à la suite, comme dans la commande de PStricks \psline.

```
\BoulePoint(40,0,40){A}
\BoulePoint(10,-40,-10){B}
\BoulePoint(10,40,-10){C}
\psdots[dotsize=1mm,linecolor=green](A)(B)(C)
\psBouleLine[linecolor=red](10,40,-10)(40,0,40)(10,-40,-10)
```
Vous remarquerez que les coordonnées de y sont inversées. Je rappelle que le plan couleur cyan est  $\lambda$  la cote  $z = -10$ .

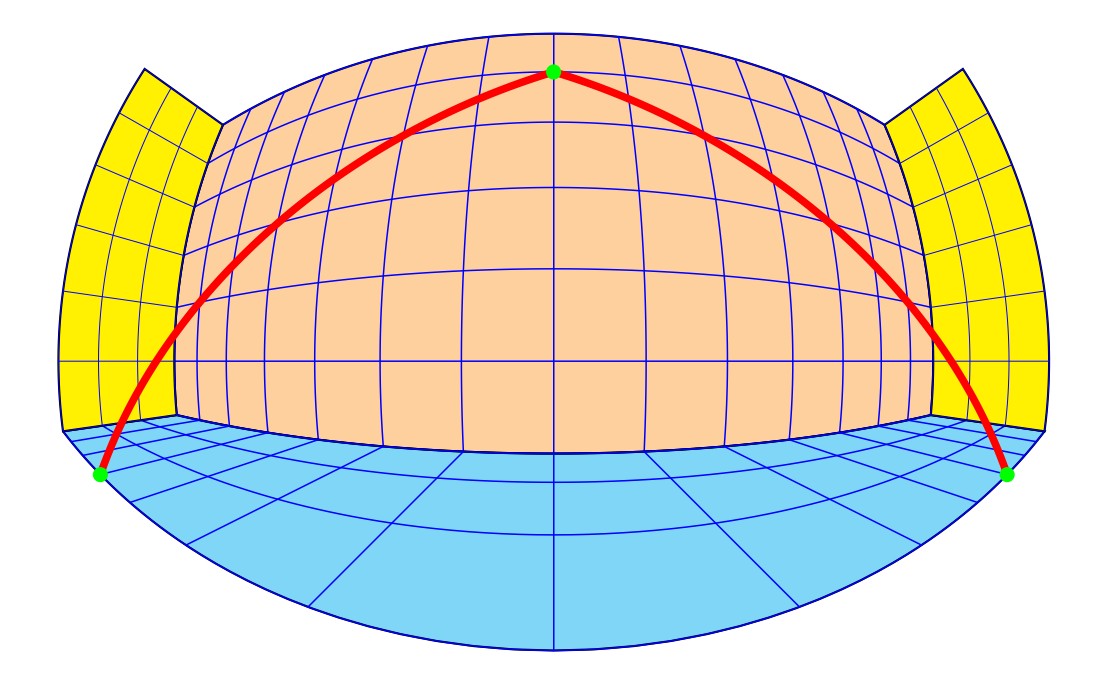

#### <span id="page-11-0"></span>5.5 Dessiner un polygone

Commande identique à celle de PStricks.

\psBoulePolygon[options](x0,y0,z0)(x1,y1,z1)...(xn,yn,zn)

### <span id="page-11-1"></span>5.6 Parallélépipède

Le parallélépipède est défini par ses trois dimensions A,B,C. On peut le déplacer en fixant les coordonnées de son centre avec : CX,CY,CZ et le faire tourner avec autour des axes avec : RotX,RotY,RotZ dont les valeurs sont par défauts, positionnées à 0.

```
\psset{A=2.5,B=5,C=A,fillstyle=solid,fillcolor=GrisClair,linecolor=red}
\psset{CX=10,CZ=-5,CY=0}
\Cube
```
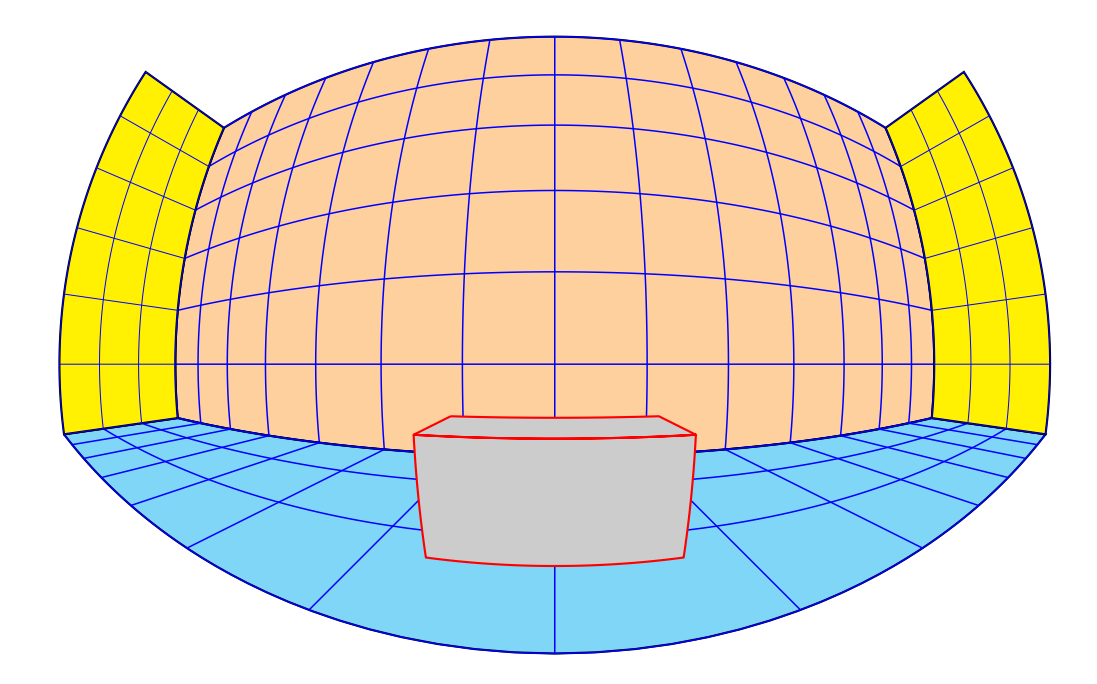

On le fait tourner autour de Oz avec RotZ=30 etc.

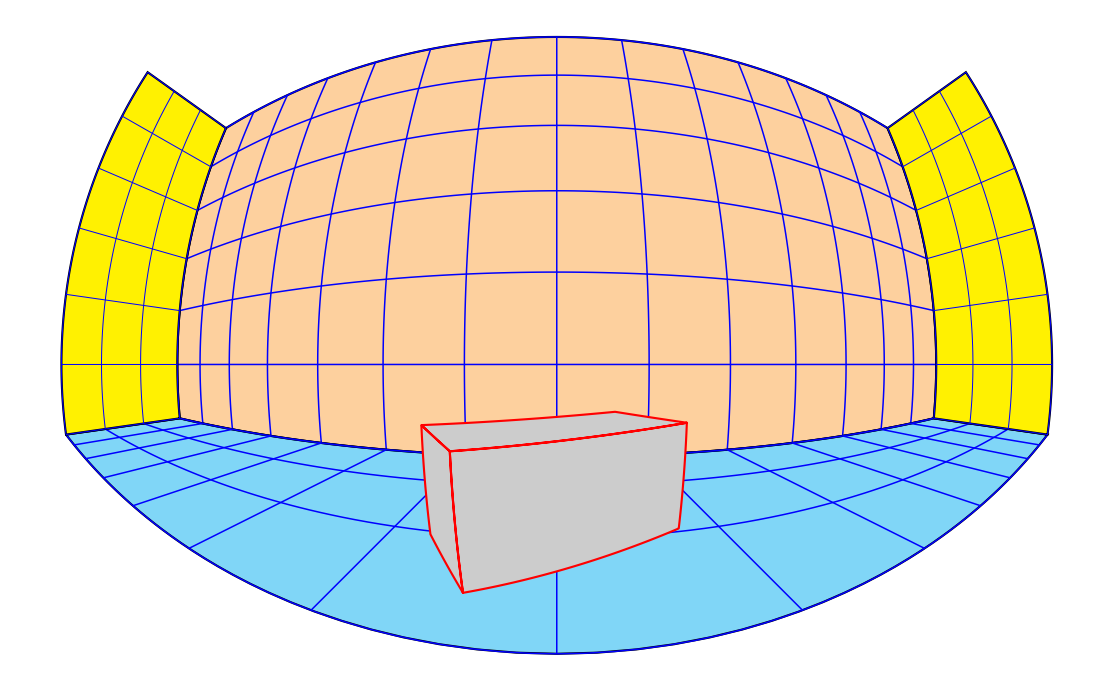

\psset{CX=15,CZ=-5,CY=0,RotZ=30}

#### <span id="page-12-0"></span>5.7 Le dé

Le dé possède une commande propre \Die, qui en interne utilise celle du Cube en affichant les points. Voici quelques dés.

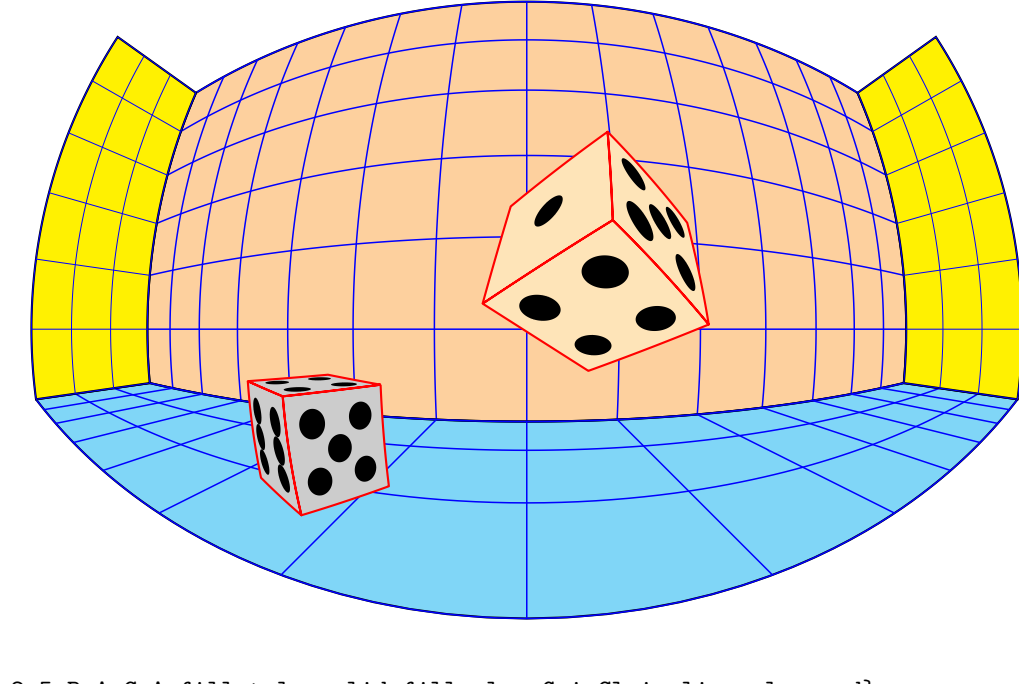

```
\psset{A=2.5,B=A,C=A,fillstyle=solid,fillcolor=GrisClair,linecolor=red}
\psset{CX=15,CZ=-5,CY=10,RotZ=60,RotX=90}
\Die
\psset{A=5,B=A,C=A,fillstyle=solid,fillcolor=OrangeTresPale,linecolor=red}
\psset{CX=25,CZ=5,CY=-5,RotZ=45,RotY=20,RotX=-60}
\Die
```
#### <span id="page-13-0"></span>5.8 Tracer un cercle ou un arc de cercle

Le cercle et l'arc de cercle seront définis par le plan auquel ils appartiennent. Comme précédemment le plan sera défini par une origine et le vecteur unitaire normal à ce plan. Ces données étant posées, il n'y plus que le rayon du cercle à fixer et les deux angles limites s'il s'agit de l'arc de cercle.

```
\BouleCircle[...]{radius}
```
\BouleArc[...]{radius}{angle\_min}{angle\_max} : respectez l'ordre des angles limites sinon l'interpréteur PostScript signalera une erreur.

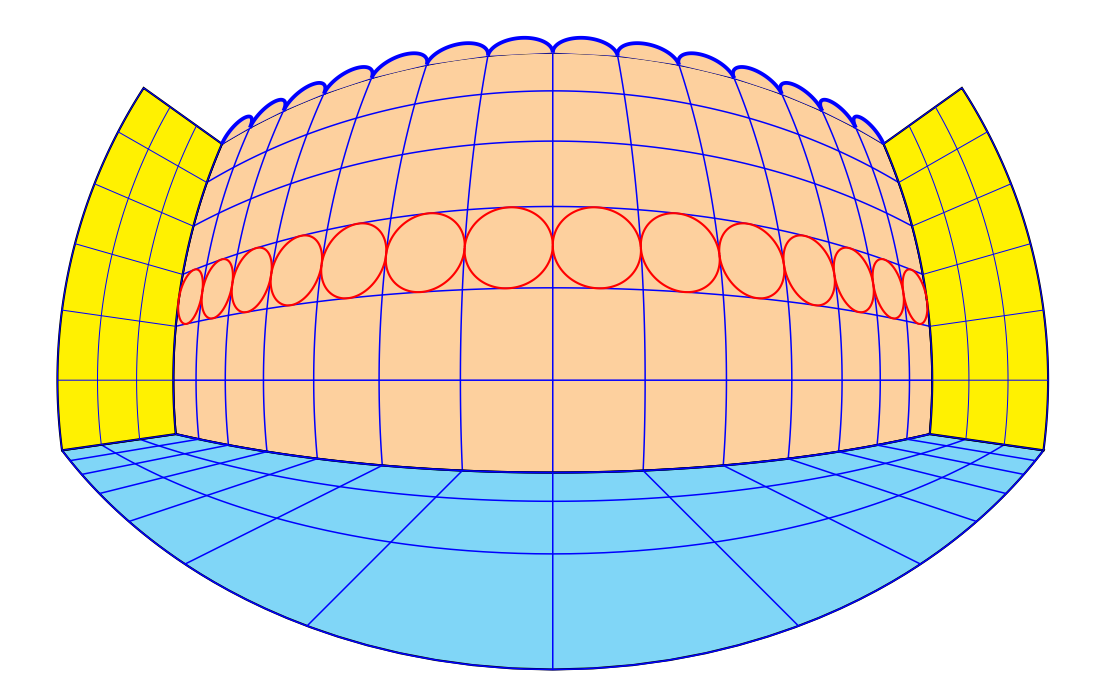

Des cercles et des arcs de cercle sur le plan de front :

```
\psset{Xorigine=40}%
\multido{\iYorigine=-65+10}{14}{%
\psset{Yorigine=\iYorigine,Zorigine=15}
\BouleCircle[linecolor=red]{5}}
\multido{\iYorigine=-65+10}{14}{%
\psset{Yorigine=\iYorigine,Zorigine=50}
\BouleArc[linecolor=blue,linewidth=0.5mm,%
          fillstyle=solid,fillcolor=OrangePale]{5}{180}{360}}
```
### <span id="page-14-0"></span>5.9 La sphère

Elle est définie par son rayon, son centre se place avec les paramètres CX,CY,CZ, on la fait tourner autour de son centre avec RotX,RotY,RotZ.

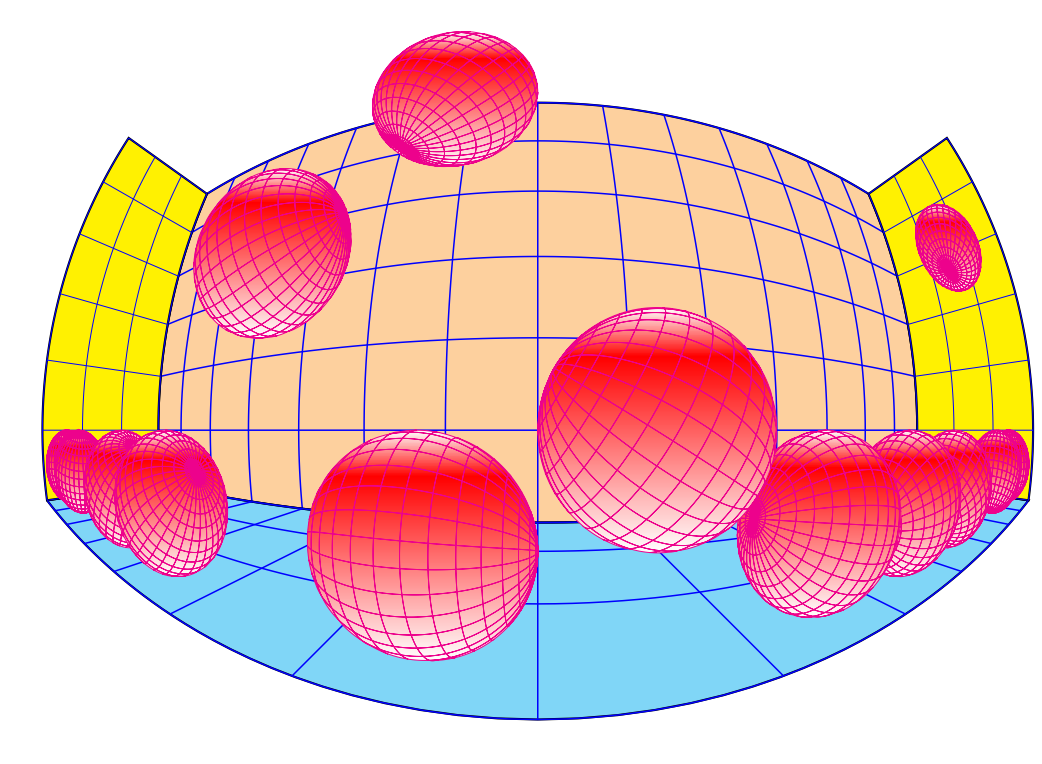

```
\multido{\iCY=-65+10,\iRotX=0+20}{7}{%
\psset{CY=\iCY,CZ=-5,CX=15,RotX=\iRotX}
\psset{fillstyle=gradient,gradbegin=white,gradend=red,%
       gradmidpoint=0.2,linecolor=magenta,linewidth=0.05mm}
\BouleSphere{5}}
```
### <span id="page-15-0"></span>5.10 Dessiner un cylindre

Le cylindre sera donné par le rayon de sa base et sa hauteur. Le centre de la base sera positionné avec CX,CY,CZ, on le fait tourner autour autour des axes avec RotX,RotY,RotZ.

\BouleCylindre{radius}{hauteur}

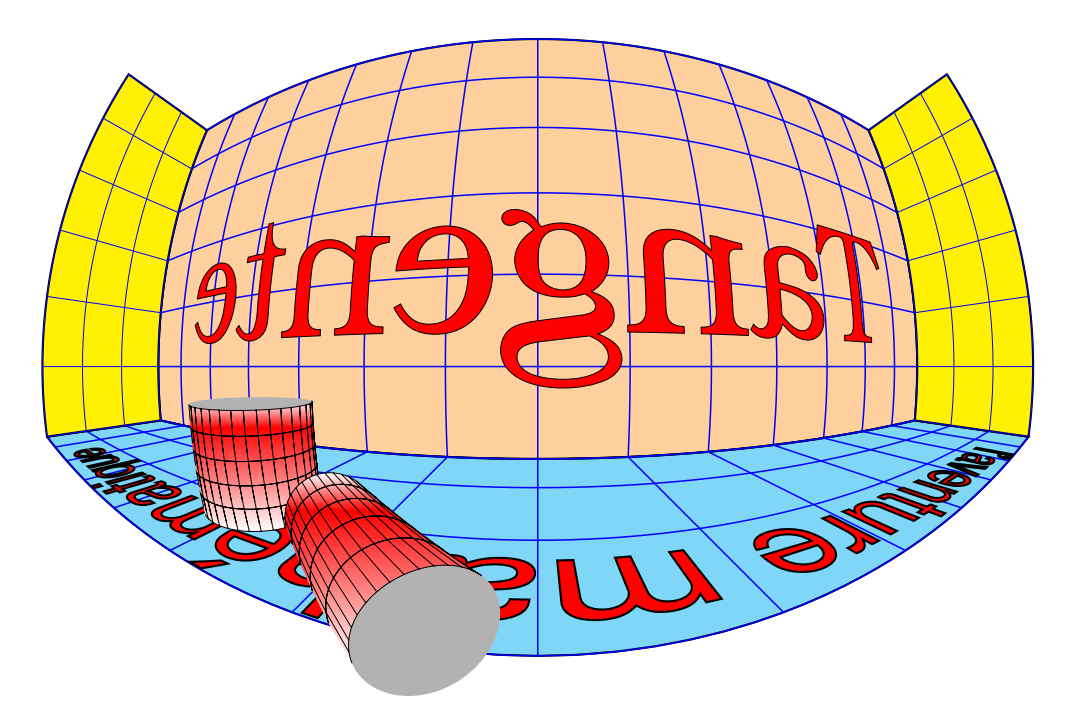

```
\psset{fillstyle=gradient,gradbegin=white,gradend=red,%
       gradmidpoint=0.2,linewidth=0.1mm}
{\text{CX=20,CY=20,CZ=-10}}\BouleCylindre{5}{7.5}}
{\psset{CX=15,CY=10,CZ=-7.5,RotY=90,RotX=-45}
\BouleCylindre{2.5}{-10}}
```
#### <span id="page-16-0"></span>5.11 Dessiner un cône

Le cône se définit comme le cylindre, rayon de la base, hauteur et en option la fraction de hauteur de cône si l'on souhaite avoir un tronc de cône.

\BouleCone[fracHcone=0.5]{radius}{hauteur} fracHcone est obligatoirement un nombre compris entre 0 et 1.

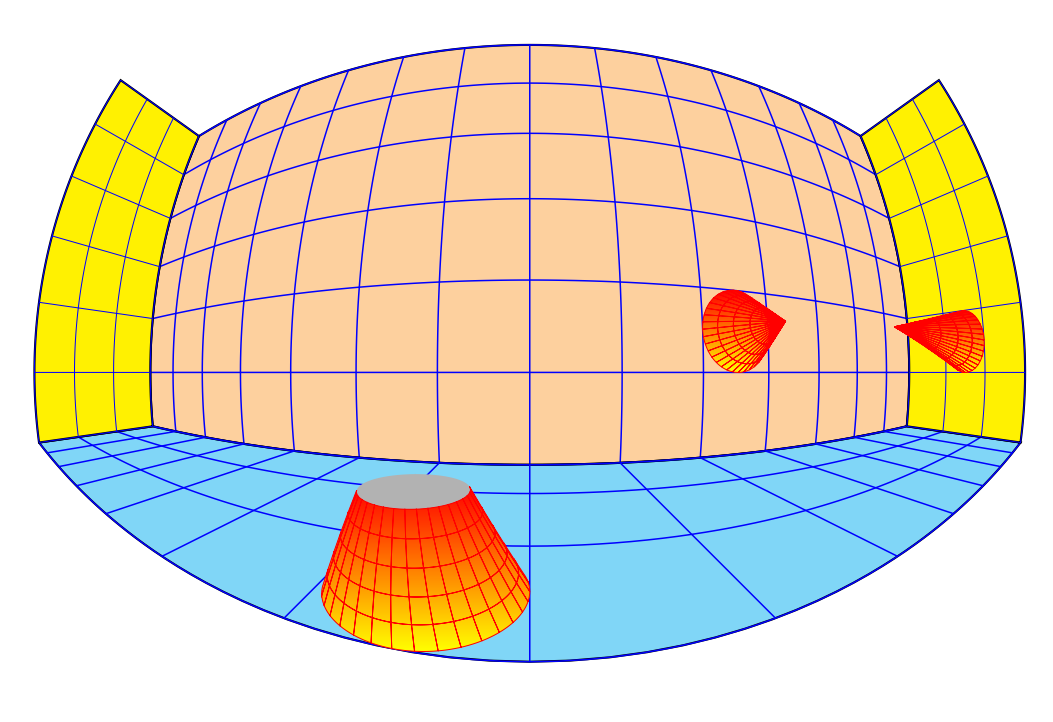

```
{\psset{CX=15,CZ=-10,CY=5,fracHcone=0.5}
\BouleCone{5}{10}}
{\psset{CX=40,CZ=5,CY=-25,RotY=-90}
\BouleCone{5}{10}}
{\psset{CX=25,CZ=5,CY=-70,RotX=-90}
\BouleCone{5}{30}}
```
#### <span id="page-16-1"></span>5.12 Tracer une pyramide

La pyramide à base carrée est donnée par le demi-côté (A)de sa base et sa hauteur (Hpyramide), que l'on peut faire tourner et placer où on veut, comme les objets précédents.

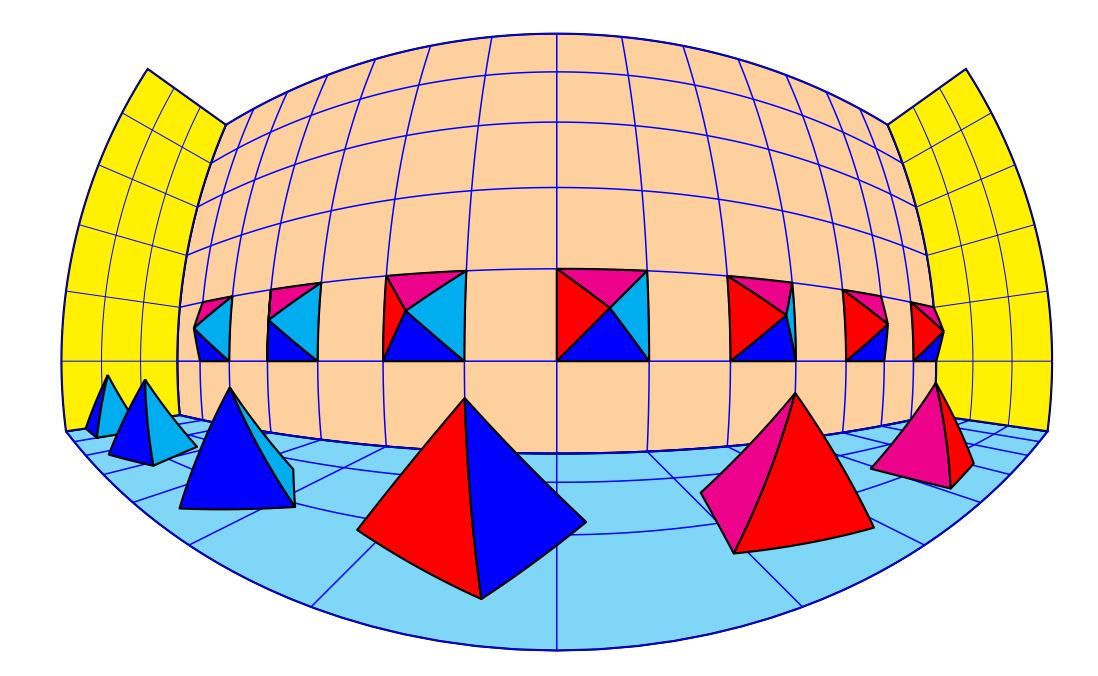

```
\psset{fillstyle=solid,linecolor=black,A=5}
\multido{\nY=-65+20.0}{4}{%
\psset{RotX=0,RotZ=0,RotY=-90,CX=40,CZ=5,CY=\nY,Hpyramide=5}
\Pyramide}
\multido{\nY=65+-20.0,\iRotZ=0+20}{6}{%
\psset{RotX=0,RotZ=\iRotZ,RotY=0,CX=20,CZ=-10,CY=\nY,Hpyramide=8}
\Pyramide}
```
# <span id="page-17-0"></span>6 Image d'un texte

C'est la commande \textBoule[options](x,y,z){texte} qui permet d'afficher le texte souhaité avec les paramètres suivants :

- Le plan qui contient le texte est défini par :
	- sa normale normale= $\theta \phi$ ;
	- et son origine (x,y,z).
- La taille des caractères est fixée par fontscale=1 : 1 cm par défaut.
- Le type de fonte par PSfont=Times-Roman par défaut.
- Le booléen isolatin qui est positionné à true par défaut, permet l'écriture des caractères accentués. Si l'on souhaite utiliser la police Symbol, permettant d'écrire les caractères grecs, il faut positionner ce booléen à false.

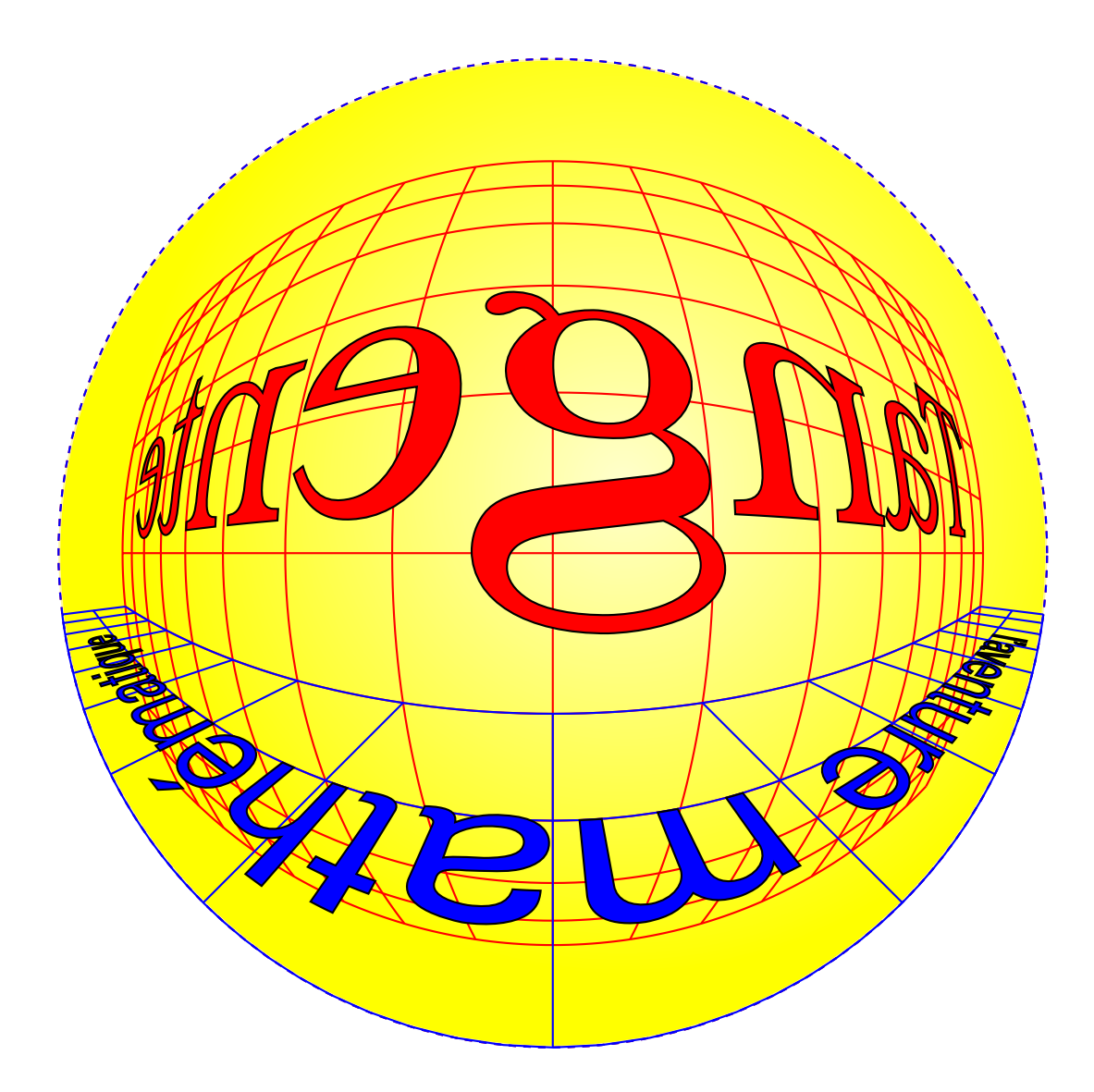

# <span id="page-18-0"></span>7 Conclusion

Nous pouvons maintenant nous atteler à la tâche de construire des décors en 3D vus dans une boule qui soient intéressants et artistiques, un prolongement vers une animation est toujours possible. J'ai pensé inclure dans ce package, à l'aide d'une option, la 3D conventionnelle : il suffit de

changer les formules relatives à la boule et d'y rajouter les paramètres relatifs au point de vue, mais finalement cela aurait trop alourdi cette étude – vous pouvez regardez la commande \pnodeTroisD et les nombreuses applications développées dans ma page personnelle.

Une remarque importante : si le calcul des faces cachées est pris en compte pour chaque objet pris individuellement, il en est pas de même pour l'ensemble du panorama. Il convient donc de placer en premier les objets les plus éloignés de boule, puis ceux qui sont de plus en plus proche de la boule.